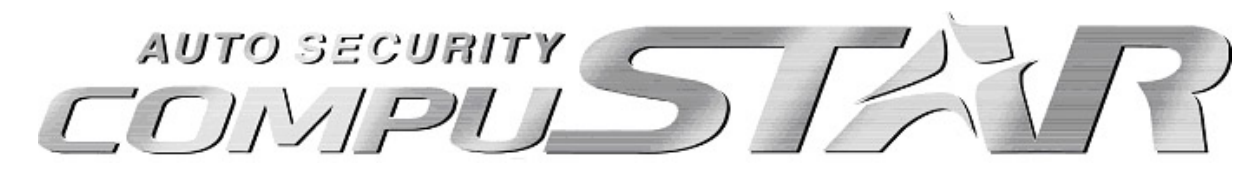

# User Manual By Firstech LLC, Version: 1.0

Applicable to the following remote(s);

CM1000-K (1-Way 2 Button Remote)

**This device complies with Part 15 of the FCC rules.** Operation is subject to the following conditions;

(1) This device may not cause harmful interference.

(2) This device may accept any interference received, including interference that may cause undesired operation. **CAUTION:** Changes or modifications not expressly approved by the party responsible for compliance could void the user's authority to operate this device.

#### WWW.COMPUSTAR.COM

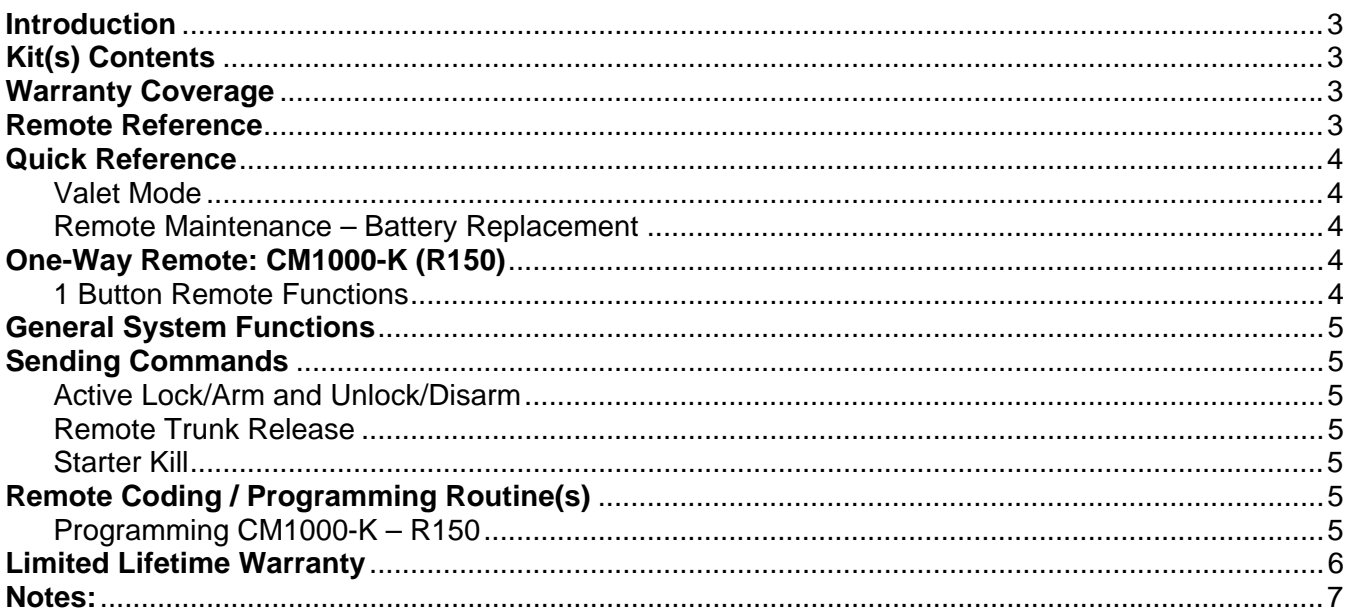

## **Introduction**

<span id="page-2-0"></span>Thank you for purchasing a CompuStar system for your vehicle. In order to truly enjoy the benefits of this system, we recommend that you fully review the following manual. Please note that this manual applies to the CompuStar 2 Button Remote keyless entry system only. The CM1000-K offers keyless entry and trunk release only. There may also be features listed in this manual that require additional installation or programming before they can become active. If you have any questions, please contact the original place of purchase. For further information you may also contact our customer support center by calling 888-820-3690.

### **Kit(s) Contents**

- 2 x CM1000-K (R150) Remotes
- **Keyless Entry Only Control Module**
- Wiring harness

## **Warranty Coverage**

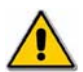

Caution: The Manufactures warranty will be voided if this product is installed by anyone other than an authorized CompuStar dealer. For complete warranty details visit [www.compustar.com](http://www.compustar.com/) or the last page of this manual.

Warranty registration can be completed online by visiting [www.compustar.com](http://www.compustar.com/). Please complete the registration form within 10 days of purchase. We no longer include a mail-in warranty registration card with each unit – registration must be done online. To verify that an authorized dealer installed your system, we highly recommend that you keep a copy of the original proof of purchase, such as the dealer invoice in a safe place.

#### **Remote Reference**

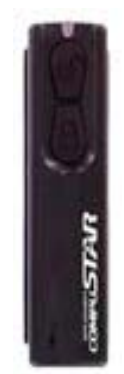

**CM1000-K (1-Way 2 Button Remote)**

Applicable to the following models;

- CM1000-K (keyless entry only)

#### <span id="page-3-0"></span>**Valet Mode**

When servicing or loaning your vehicle to others, the CompuStar system should be placed in Valet mode. Valet mode prevents the system from remote starting and disables all alarm functions. **IMPORTANT:** While in Valet mode the CompuStar will still lock and unlock power lock systems.

#### *The system can be put into valet with the following procedure;*

1. You can put the system into valet by turning the ignition key "on" and then "off" five times within 7 seconds. The parking lights will flash once to confirm the system is in valet mode. Shortly after the first flash, the parking lights will flash twice. To exit Valet Mode you must reprogram your remotes as shown below

# $Zzz$

#### **Remote Maintenance – Battery Replacement**

The only regular maintenance this system requires is remote control battery replacement. No programming is required when replacing the battery.

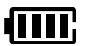

#### *One-Way Remote: CM1000-K (R150)*

First, remove the small Phillips screw located on the back of the remote. Once the screw has been removed, gently pull the remote apart being careful to not touch the circuit board. The 1BAMR requires one 27A battery. These specialty batteries can be purchased from your local CompuStar dealer or an electronics store.

### **1 Button Remote Functions**

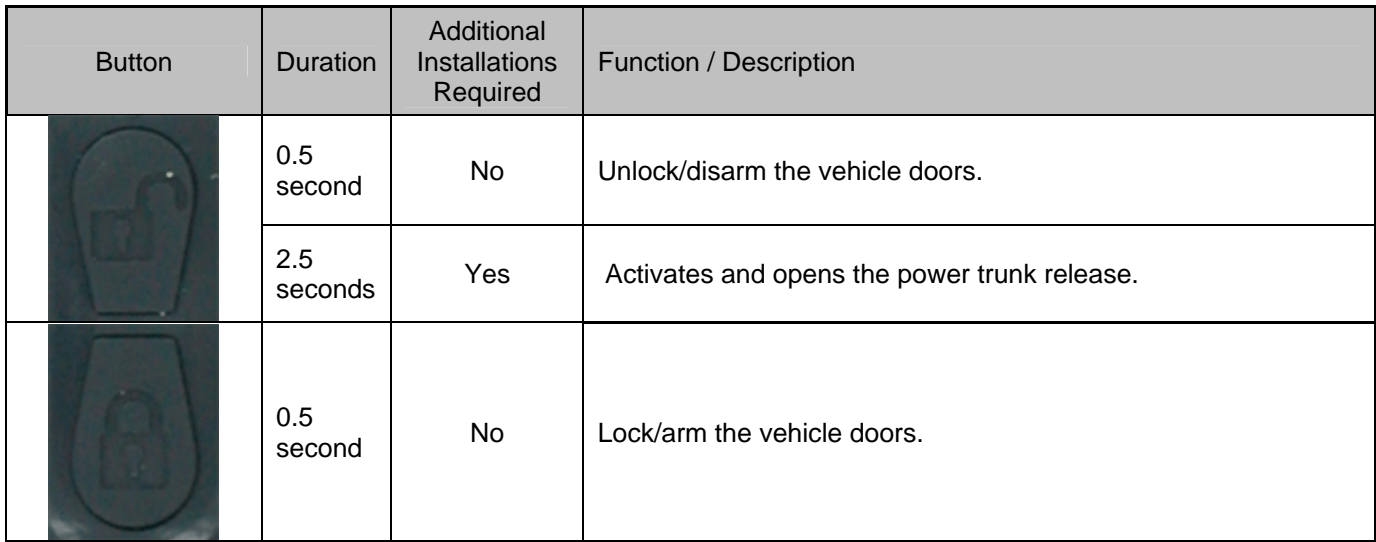

## **General System Functions**

<span id="page-4-0"></span>The remote transmitter functions have been predetermined and programmed from the factory. The dual button configuration allows for keyless entry and/or trunk release functionality. Although other CompuStar systems have numerous button functions and capabilities, please keep in mind that your system has the option for future upgradeability to an alarm as well as keyless entry system.

#### *Sending Commands*

When in range, and the button has been pressed, the remote bright blue LED will illuminate and vehicle's parking lights will flash. For example, to the trunk release command from the CM1000-K, hold down the unlock button for 2.5 seconds. The remote bright blue LED will come on and then flash.

#### **Active Lock/Arm and Unlock/Disarm**

Tap the Lock button for 0.5 second to lock/arm and tap the Unlock button unlock/disarm. The remote bright blue LED will momentarily indicating the signal has been sent to the vehicle. This I X I feature may require additional programming and/or installation depending on the vehicle. Please check with your dealer for details.

#### **Remote Trunk Release**

Hold the Unlock button for 2.5 seconds to activate the power trunk release. This will allow you to open your trunk without using the key or button in the vehicle. This feature is not available on every vehicle and may require additional installation to function. Please check with your dealer for details.

#### **Starter Kill**

The optional starter kill feature prevents a thief from starting your vehicle when the doors are locked/armed. This feature requires additional installation and programming. Please see your dealer for more details.

## **Remote Coding / Programming Routine(s)**

**IMPORTANT:** Every CompuStar remote must be coded to the system prior to performing any operations. Remote coding is typically done at your local CompuStar dealer.

#### **Programming CM1000-K – R150**

**STEP 1:** Activate Valet/Programming mode by manually turning the ignition key *on* and *off* (between the Acc & On positions) five times within 7 seconds. The vehicle's parking lights will flash once with the successful completion of this step.

**STEP 2:** Within a 3 second period after cycling the ignition for the 5<sup>th</sup> time, pressing the single button once for 0.5 seconds. The parking lights will flash once to confirm the transmitter has been coded.

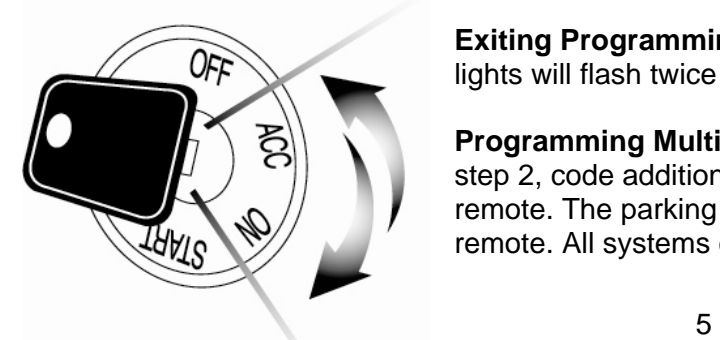

**Exiting Programming:** Programming is a timed sequence. The parking lights will flash twice signaling the end of programming mode.

**Programming Multiple Remotes:** After the confirmation flash given in step 2, code additional remotes by pressing the single button on remote. The parking lights will flash once confirming each additional remote. All systems can recognize up to three remotes.

## **Limited Lifetime Warranty**

<span id="page-5-0"></span>Firstech, LLC Warrants to the original purchaser that this product shall be free of defects in material and workmanship under normal use and circumstances for the period of time that the original owner of this product owns the vehicle in which it is installed; except that the remote controller unit for the period of one year from the date of installation to the original owner of this product. When the original purchaser returns the product to the retail store where it was purchased or prepaid postal to Firstech, LLC., **21911 68th Avenue South, Kent, WA 98032**, USA within the warranty period, and if the product is defective, Firstech, LLC, will at its option repair or replace such.

TO THE MAXIMUM EXTENT ALLOWED BY LAW, ANY AND ALL WARRANTIES ARE EXCLUDED BY THE MANUFACTURER AND EACH ENTITY PARTICIPATING IN THE STREAM OF COMMERCE THEREWITH. THIS EXCLUSION INCLUDES BUT IS NOT LIMITED TO, THE EXCLUSION OF ANY AND ALL WARRANTY OF MERCHANTABILITY AND/OR ANY AND ALL WARRANTY OF FITNESS FOR A PARTICULAR PURPOSE AND/OR ANY AND ALL WARRANTY OF NON-INFRINGEMENT OR PATENTS, IN THE UNITED STATES OF AMERICA AND/OR ABROAD. NEITHER THE MANUFACTURER OF ANY ENTITIES CONNECTED THEREWITH SHALL BE RESPONSIBLE OR LIABLE FOR ANY DAMAGES WHATSOEVER, INCLUDING BUT NOT LIMITED TO, ANY CONSEQUENTIAL DAMAGES, INCIDENTAL DAMAGES, DAMAGES FOR LOSS OF TIME, LOSS OF EARNINGS, COMMERCIAL LOSS, LOSS OF ECONOMIC OPPORTUNITY AND THE LIKE. NOTWITHSTANDING THE ABOVE, MANUFACTURER DOES OFFER A LIMITED WARRANTY TO REPLACE OR REPAIR THE CONTROL MODULE AS DESCRIBED ABOVE.

Some states do not allow limitations on how long an implied warranty will last or the exclusion or limitation on how long an implied warranty will last or the exclusion or limitation of incidental or consequential damages. This warranty gives you specific legal rights, and you may also have other rights, which vary State to State.

Firstech, LLC. is not RESPONSIBLE OR LIABLE FOR ANY DAMAGES WHATSOEVER, INCLUDING BUT NOT LIMITED TO, ANY CONSEQUENTIAL DAMAGES, INCIDENTAL DAMAGES, DAMAGES FOR LOSS OF TIME, LOSS OF EARNINGS, COMMERCIAL LOSS, LOSS OF ECONOMIC OPPORTUNITY AND THE LIKE that may or may not resulted from the operation of Compustar. NOT WITH STANDING THE ABOVE, MANUFACTURER DOES OFFER A LIMITED WARRANTY TO REPLACE OR REPAIR THE CONTROL MODULE AS DESCRIBED ABOVE.

#### Your Warranty

The product's warranty is automatically void if the date code or serial number is defaced, missing or altered. This warranty will not be valid unless you have completed the registration card at www.compustar.com within 10 days of purchase.

<span id="page-6-0"></span>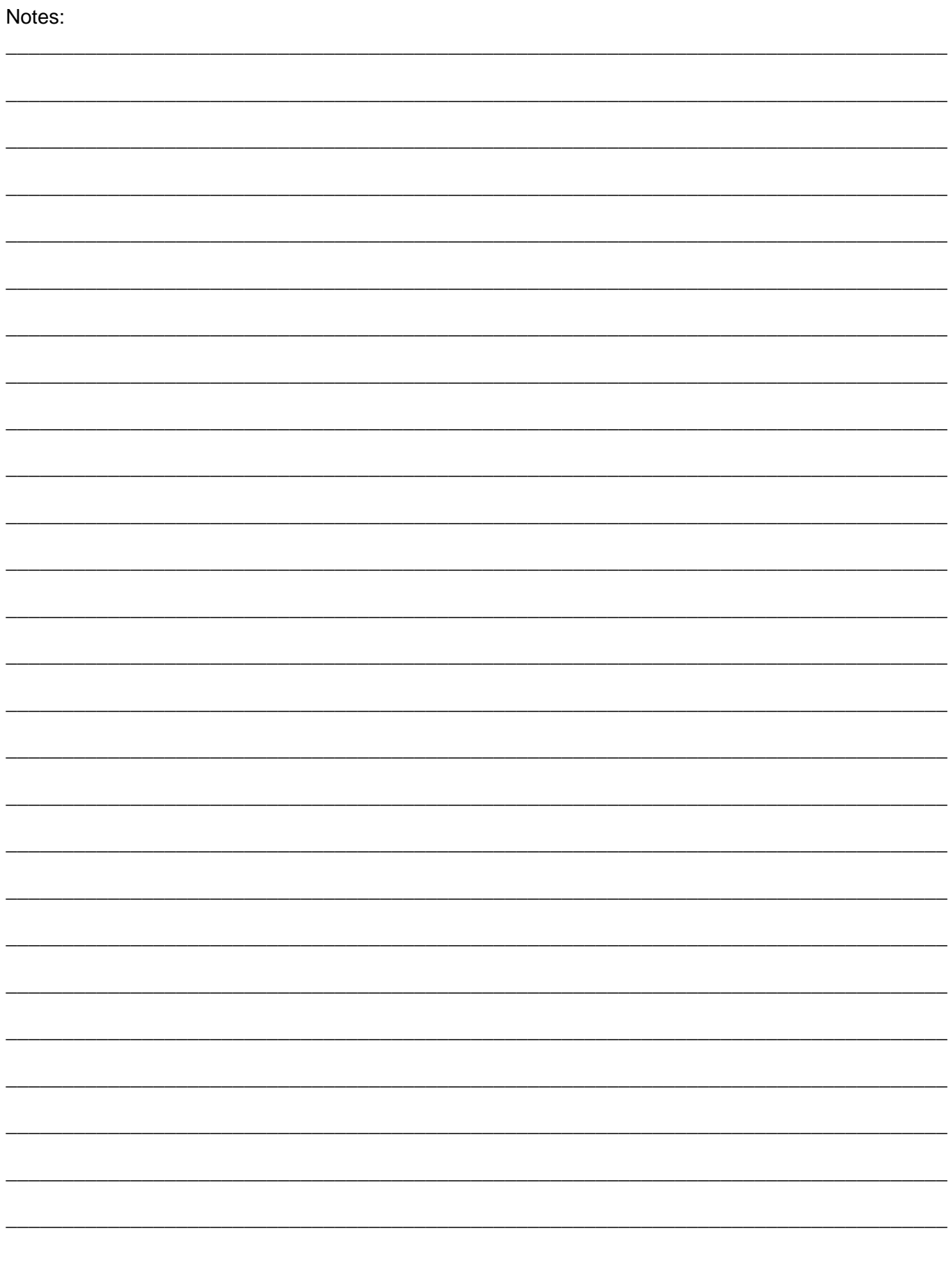

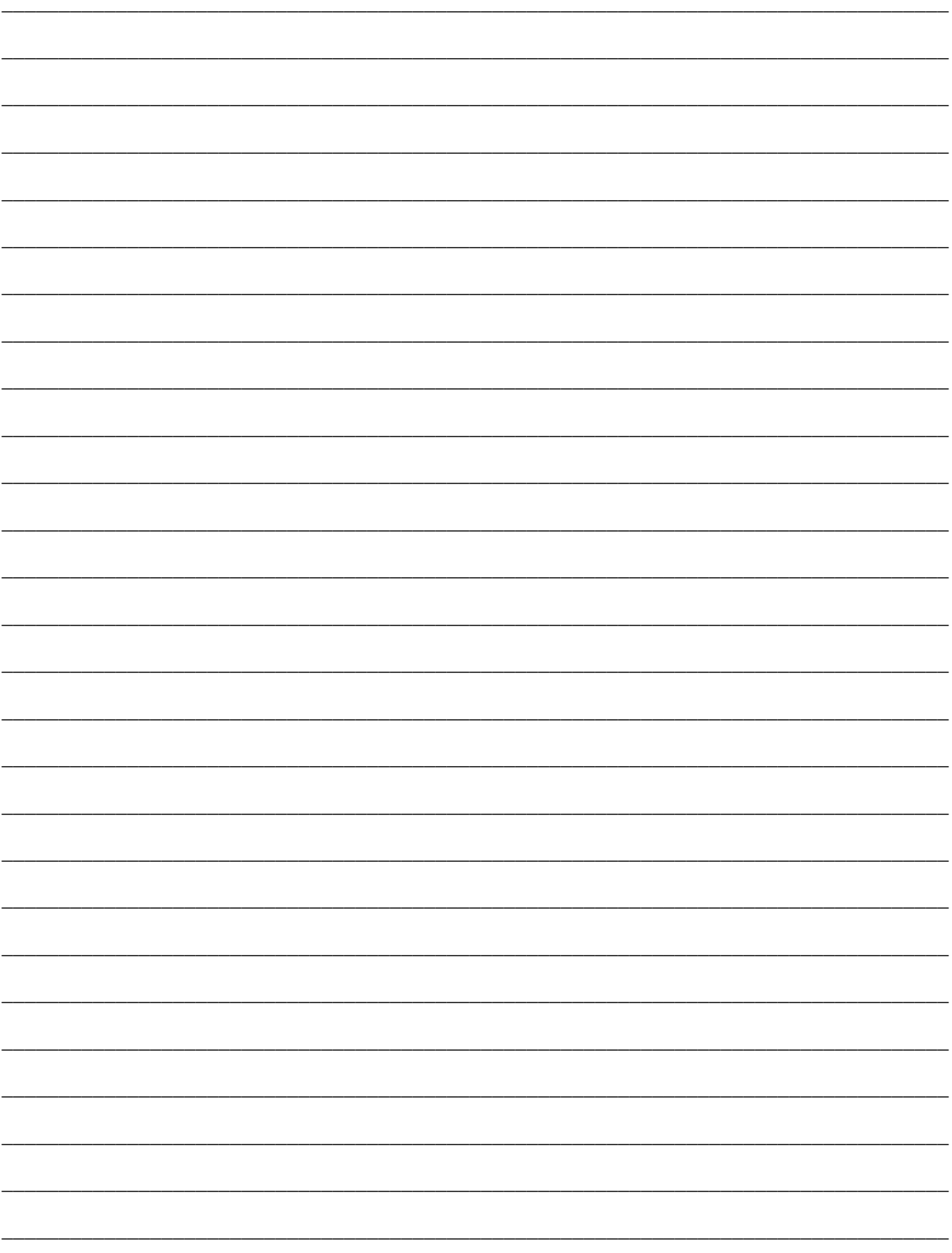

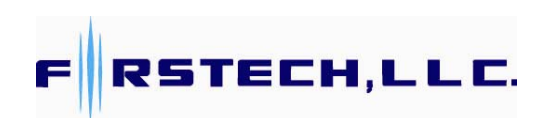

[www.compustar.com](http://www.compustar.com/)

Toll Free: 888-820-3690

21911 68<sup>th</sup> Ave S Kent, WA 98032

Free Manuals Download Website [http://myh66.com](http://myh66.com/) [http://usermanuals.us](http://usermanuals.us/) [http://www.somanuals.com](http://www.somanuals.com/) [http://www.4manuals.cc](http://www.4manuals.cc/) [http://www.manual-lib.com](http://www.manual-lib.com/) [http://www.404manual.com](http://www.404manual.com/) [http://www.luxmanual.com](http://www.luxmanual.com/) [http://aubethermostatmanual.com](http://aubethermostatmanual.com/) Golf course search by state [http://golfingnear.com](http://www.golfingnear.com/)

Email search by domain

[http://emailbydomain.com](http://emailbydomain.com/) Auto manuals search

[http://auto.somanuals.com](http://auto.somanuals.com/) TV manuals search

[http://tv.somanuals.com](http://tv.somanuals.com/)